## **HORNSBY NORTH PUBLIC SCHOOL**

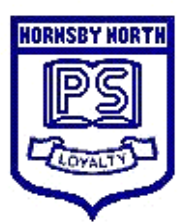

# HNPS Newsletter

Ida Street, Hornsby, NSW, 2077 Phone : 9987 4605 Fax : 9482 2527 Before/After School Care : 9482 3484<br>Email : hornsbynth-p.school@det.nsw.edu.au Web site : www.hornsbynth-p.schools.

### **From the Principal...**

Welcome to the new world of Education in Term 2, 2020. Thank you to parents and caregivers who have worked closely with the school to manage the different learning platforms for our students.

As stated in my last correspondence to the community, the Premier has announced that there will be a staged return to school in Week 3, commencing with 25% of the student population returning for 1 day per week, extending to 2 days per week in a short period after the initial return and finally with all students returning to school for 5 days per week by the end of term ready for Term 3. However, plans do change. Be assured that I will update the community as soon as I receive the latest information.

A detailed plan of the return to school phase will be sent to parents at the end of this week or at the very latest on Monday via the School website, Skoolbag or the P&C Facebook Page. Thank you once again for your patience.

Meanwhile, for the remainder of this week and for next week, students will be learning from home via See Saw or Google Classroom. Hard copies are available if students are unable to access the above programs. Parents are also reminded that students must log in each day so that they can be marked as present at school. Students who cannot log in, should contact the teacher or the school to let us know that they are working at home.

There are many changes for students, teachers and parents and many are missing the things that we take for granted, e.g. Easter Hat Parade, excursions, ANZAC Day and School Assemblies to name just a few.

The ANZAC Day Dawn Service is a special event for our School Captains and Vice Captains and I am sorry that our wonderful leaders for 2020 have missed this opportunity. However, hopefully there will be other opportunities available during Terms 3 & 4. Special thanks to Ava, our Girl School Captain who laid a wreath on behalf of Hornsby North Public School at the Cenotaph the day before ANZAC Day. Thank you Ava for your citizenship and for displaying the qualities that epitomize an outstanding School Captain.

#### **CHANGEOVER TO WINTER UNIFORM -**

The official changeover to Winter Uniform is Week 3, Monday 11 May.

Students returning to school in Phase 1, should return in Winter Uniform.

I would like to give a special "shout out" to all our students. We miss your smiling faces, your cheeky grins and your kindness and thoughtfulness towards others. The school is a lonely place without you.

Web site : www.hornsbynth-p.schools.nsw.gov.au

**29 April, 2020**

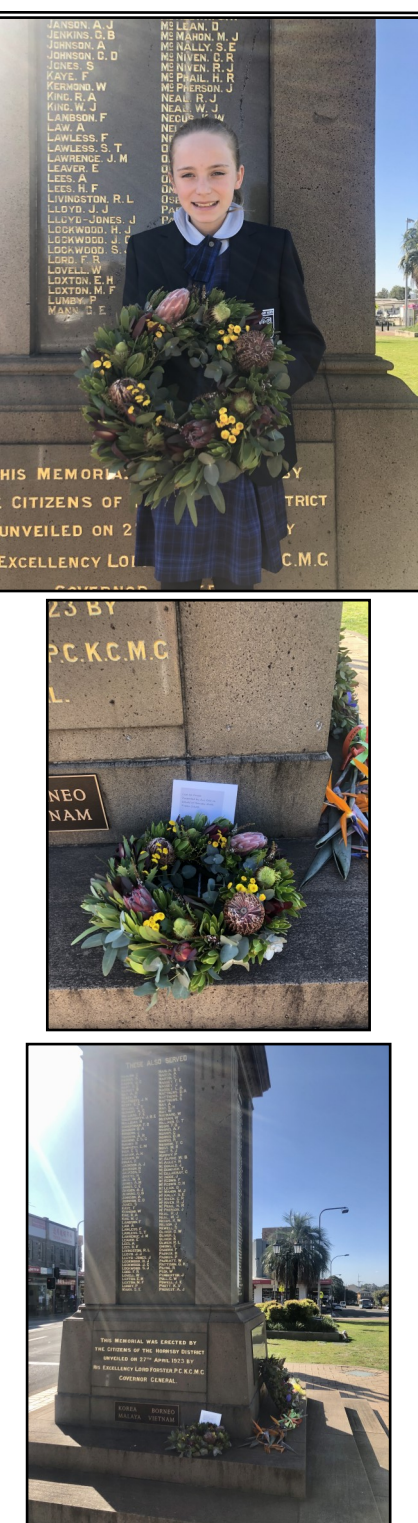

Maree Sumpton Principal

#### **From The Classroom - SCHOOL ACHIEVEMENT AWARDS -**

No White Cards have been handed out.

#### **BOOKCLUB CATALOGUE** -

This is a direct link to the current Book Club Catalogue, which closes on Monday 18 May. There will be **NO MONEY**  taken at the Office for Book Club. Orders **MUST BE** done online. If you are reading this on a computer you can press the Ctrl button on your keyboard while clicking the link and it will open for you. Otherwise, copy and paste the following web address.

#### [https://](https://clicktime.symantec.com/3QBsBwEKb7kr9eQrpZYvNdW7Vc?u=https%3A%2F%2Fscholastic.com.au%2Fbook-club%2Fvirtual-catalogue-1%2FC:/Users/rsmith214/Documents/Custom%20Office%20Templates)

[clicktime.symantec.com/3QBsBwEKb7kr9eQrpZYvNdW7Vc](https://clicktime.symantec.com/3QBsBwEKb7kr9eQrpZYvNdW7Vc?u=https%3A%2F%2Fscholastic.com.au%2Fbook-club%2Fvirtual-catalogue-1%2FC:/Users/rsmith214/Documents/Custom%20Office%20Templates) [?u=https%3A%2F%2Fscholastic.com.au%2Fbook](https://clicktime.symantec.com/3QBsBwEKb7kr9eQrpZYvNdW7Vc?u=https%3A%2F%2Fscholastic.com.au%2Fbook-club%2Fvirtual-catalogue-1%2FC:/Users/rsmith214/Documents/Custom%20Office%20Templates)-club% 2Fvirtual-[catalogue](https://clicktime.symantec.com/3QBsBwEKb7kr9eQrpZYvNdW7Vc?u=https%3A%2F%2Fscholastic.com.au%2Fbook-club%2Fvirtual-catalogue-1%2FC:/Users/rsmith214/Documents/Custom%20Office%20Templates)-1%2F

#### **P & C News** -

*Please join us on Facebook to keep up-to-date on all matters P&C. Simply search for Hornsby North Public School P&C Association on Facebook and Like us to join.* **CANTEEN NEWS** -

**No** Canteen until further notice.

#### **BAND NEWS** -

If you have any questions please feel free to email me via **hnpsband@gmail.com**.

Thank you, Gavin Hunter, Band Committee President.

#### **SCHOOL BANKING NEWS** -

**No** School Banking until further notice.

#### **UNIFORM SHOP NEWS** -

Uniform Shop **will not** be open until further notice. Contact Tanya via hnpsuniforms@gmail.com if you would like to purchase any uniform items.

#### **Community News** -

#### **CATHOLIC SRE MESSAGE -**

The Catholic Parish of Ku-Ring-Gai Chase sends its best wishes to the children, families, and staff of Hornsby North Public School. Simple to follow Catholic SRE lessons are available online at the following link: [https://](https://www.bbcatholic.org.au/parish-community/ministries/ccd/curriculum/learning-from-home-sre-lessons) [www.bbcatholic.org.au/parish](https://www.bbcatholic.org.au/parish-community/ministries/ccd/curriculum/learning-from-home-sre-lessons)-community/ministries/ccd/ [curriculum/learning](https://www.bbcatholic.org.au/parish-community/ministries/ccd/curriculum/learning-from-home-sre-lessons)-from-home-sre-lessons

#### **PRIMARY ETHICS MESSAGE** -

Primary Ethics has created a series of 20 lessons to help children practise their skills in critical thinking and ethical reasoning as they continue their mixed learning methods during term 2. These lessons can be downloaded at no cost from [https://primaryethics.com.au/education/.](https://primaryethics.com.au/education/) Primary Ethics is an independent, not-for-profit educational organisation and the only approved provider of Special Ethics in Education to NSW Public Schools.

#### **COMBINED PROTESTANT MESSAGE** -

Dear friend, Connect A1 Term 2 online lessons are now ready to go. All parents can freely access the resources that enable their children to continue SRE at home. Simply go here — [https://cepconnect.com.au/](https://cepconnect.com.au/learningathome/C:/Users/rsmith214/Documents/Custom%20Office%20Templates)

 $learningathome/ - to find lesson plans for all age groups,$  $learningathome/ - to find lesson plans for all age groups,$  $learningathome/ - to find lesson plans for all age groups,$ </u> songs, video links and activity pages. New lessons will be added weekly. The Department of Education has indicated that they will be asking schools to share this link with parents of students enrolled in SRE in the coming weeks. In the meantime, please feel free to let your contacts know that Connect A1 is ready for Learning from Home! God bless you. The team at CEP

#### **CONSERVATORIUM HIGH SCHOOL AUDITIONS** -

Attention students wishing to audition for the Conservatorium High School for entry 2021. Applications close Friday 5 June, 2020. To apply - go to Con High website and fill out the *Expression of Interest*. https://conhigh.nsw.edu.au/2021-entry-application/

#### **Changes to 2020 Assessment and Audition Schedule** -

Due to exceptional circumstances brought about by the Covid-19 Virus and the need to ensure that 'social distancing' requirements are scrupulously adhered to, the Conservatorium High School has made some changes in the way it will be conducting this year's assessment and audition process for students applying for entry in 2021.

Auditions will be begin in July.

#### *Conservatorium High School*

*Ms Julie Simonds, Manager, Music Program Conservatorium of Music, Sydney*

- *T: 9351 1403*
- *M: 0427 035 465*
- *E: julie.simonds@det.nsw.edu.au www.conhigh.nsw.edu.au*

| NSW Department of Education

# Have you washed your hands for 20 seconds? Sing while you wash your hands **Happy Birthday to you Happy Birthday to you Happy Birthday, Happy Birthday Happy Birthday to you Happy Birthday to you Happy Birthday to you Happy Birthday, Happy Birthday Happy Birthday to you Repeat once! Please use hand sanitiser NSW**

the Carly Ryan foundation. APP FACTS

SNAPCHAT

#### Age Rating in the App Store:

13+

#### **Privacy**

Privacy settings that are available within Snapchat are the ability to restrict who can send a user photos or videos, 'snaps'. This can be enabled by going into the Settings menu, select 'Who can send me snaps', then select 'My friends'. This will ensure only people the user knows will be able to connect with them via the application. It is important to read the Snapchat privacy policy as it provides information about how the images and videos are stored and used. Users need to be aware that Snapchat has the right to reproduce, modify and republish photos and videos, and save them to the Snapchat servers, particularly in relation to the 'Live Story' feature.

#### Snap Map

The Map allows Snapchat users to see where their friends are, as long as these friends choose to share their locations with them. Location sharing with friends via the Map is optional and is off by default; however, if you submit a Snap to Our Story, it may appear publicly on the Map in the exact location it was taken. Once you opt-in, whatever audience you're sharing with can see your live location updated, every time you open the Snapchat app, regardless of whether you send them or anyone else a Snap.

Location Sharing Options Include:

Only Me (Ghost Mode):

Your location won't be visible to anyone else on the Map. You can turn Ghost Mode on and off or opt to set a timer.

Select Friends: Choose specific friends to share your location with. Friends you select aren't notifed when you choose them.

My Friends: Your location will be shared with all of your friends this includes friends you add in the future. This option doesn't include people who've added you as a friend, but who you haven't added back.

To edit your location settings, just tap the  $\otimes$  button in the top-right corner of the Map screen. You can change who can see your location, or you can hide your location completely by going into Ghost Mode.

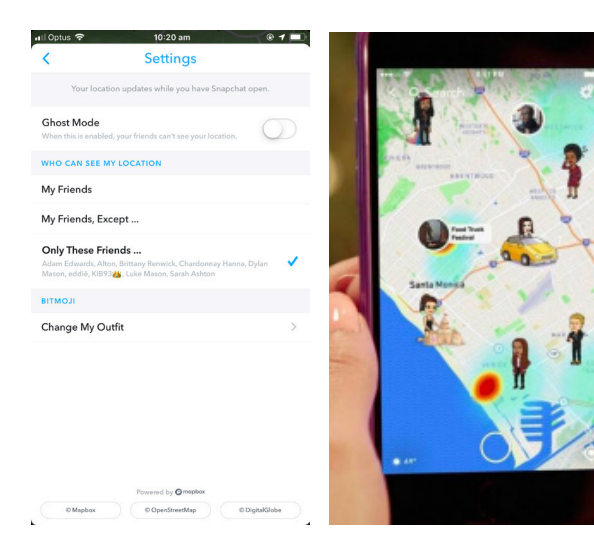

#### How to block a user

- Go to your friends list.  $\Omega$
- Hold the name of the offending user.  $\Omega$
- $\Omega$ Select 'More' on the menu that appears.
- $\Omega$ Select 'Block' to stop receiving Snapchats from that person or pick 'Remove Friend' if you want to remove them from your contacts.

#### How do I report abuse on Snapchat?

To report a Story on the web from your computer, click the button on the video, then click 'Report'.

Like any social media Snapchat can be a positive social activity that keeps kids connected to their friends. Just be mindful of screen time and be aware of who they are connecting with. We always encourage open conversations around privacy and personal safety.

App Fact Sheets available from the Carly Ryan Foundation. Please email: info@carlyryanfoundation.com

## **carlyryanfoundation.com**